## **NYLI Seamless Catalog Add eBook Media Type Setup**

You'll want to add the eBooks "Media Type" so that your users can restrict their search to just eBooks. In order to do this, follow these instructions:

1. Navigate to the EOSWeb Maintenance Page.

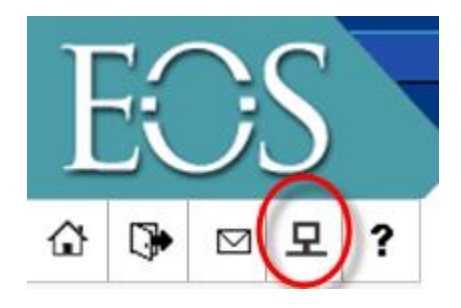

- 2. From this General Setup page go to  $\rightarrow$  Setup  $\rightarrow$  Picklist
- 3. From the Drop down box Choose Media Types

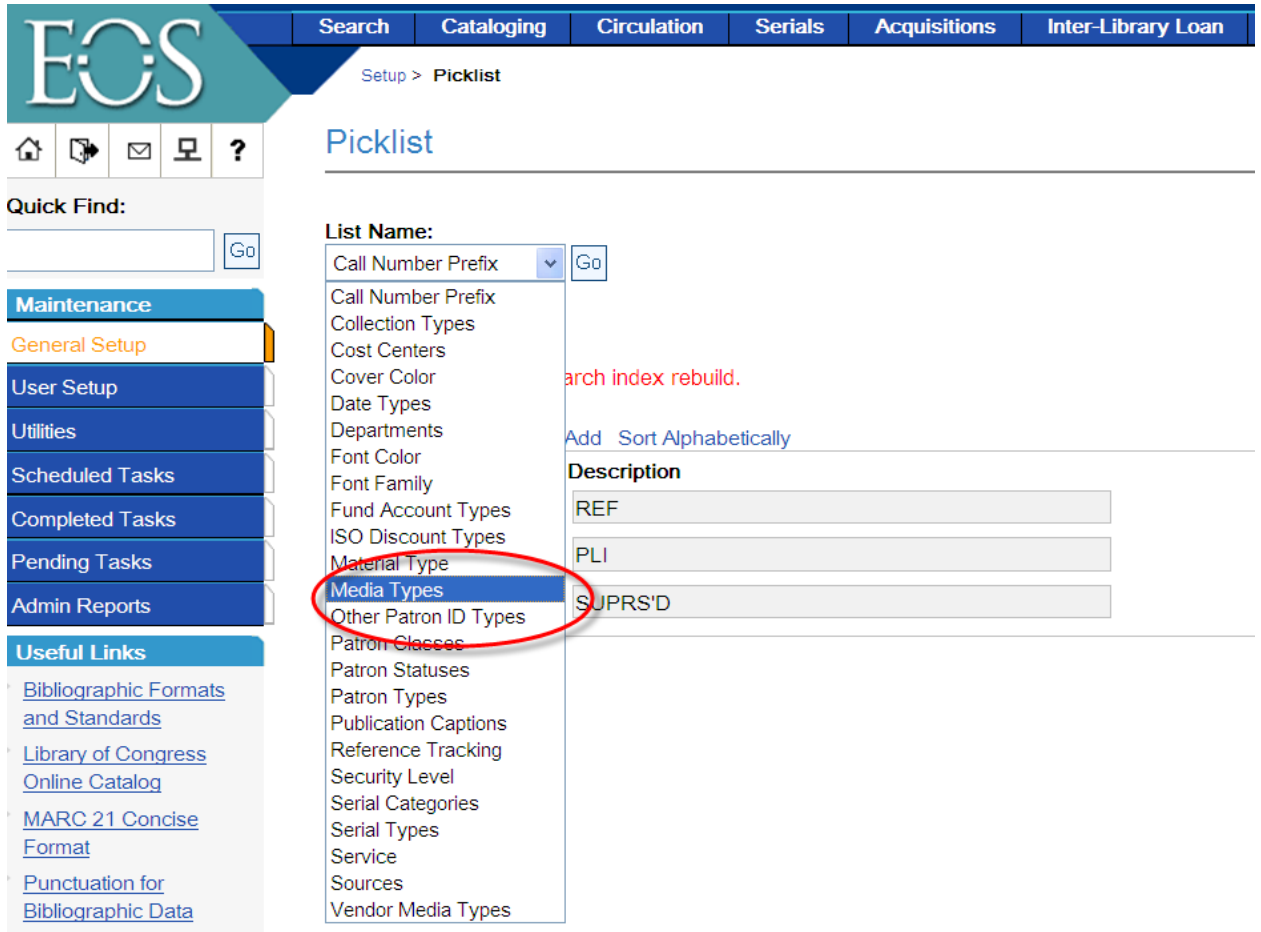

LO Ologolfication

- 4. Add a new media type called "e-book" it's important that it mirror the case and spelling of our ebook media type in order to call up only the e-books as we have them cataloged.
- 5. Ask EOS to run a search index rebuild for this to take effect. This will be an overnight process.

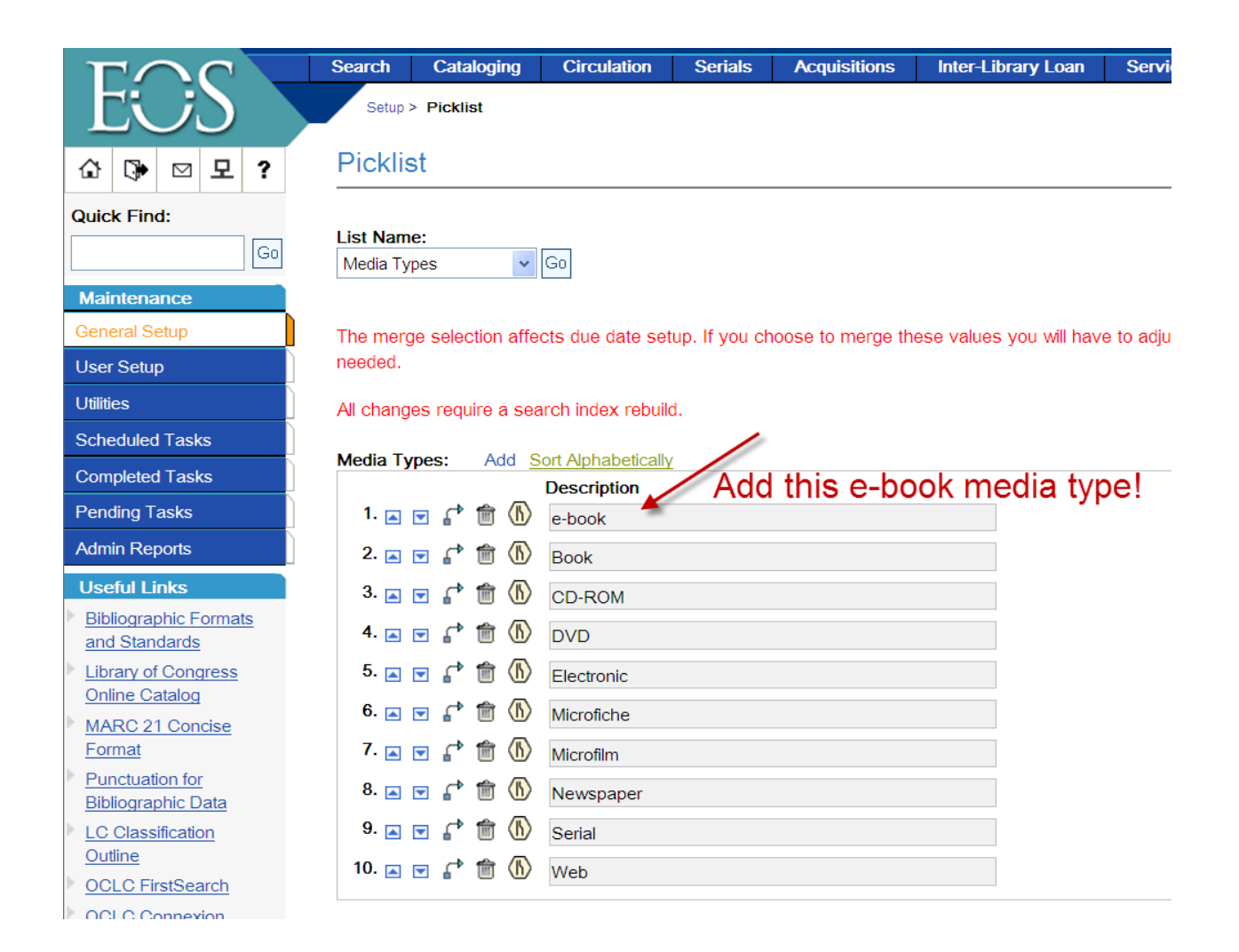